# **راهنمای دانلود كتاب های الكترونيك از پورتال كتابخانه مركزی**

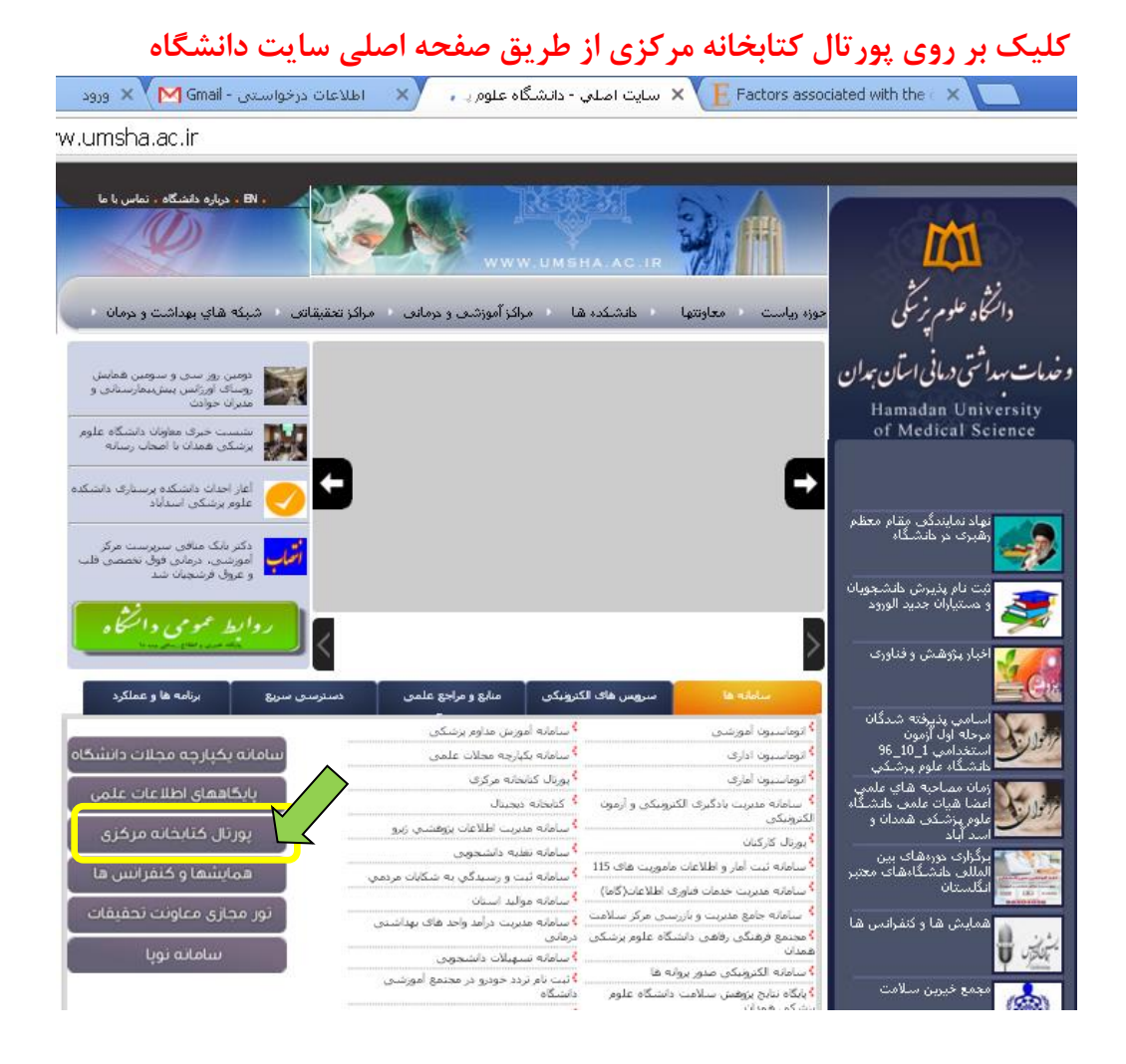

#### **ورود به پورتال كتابخانه مركزي با نام كاربري و كلمه عبور**

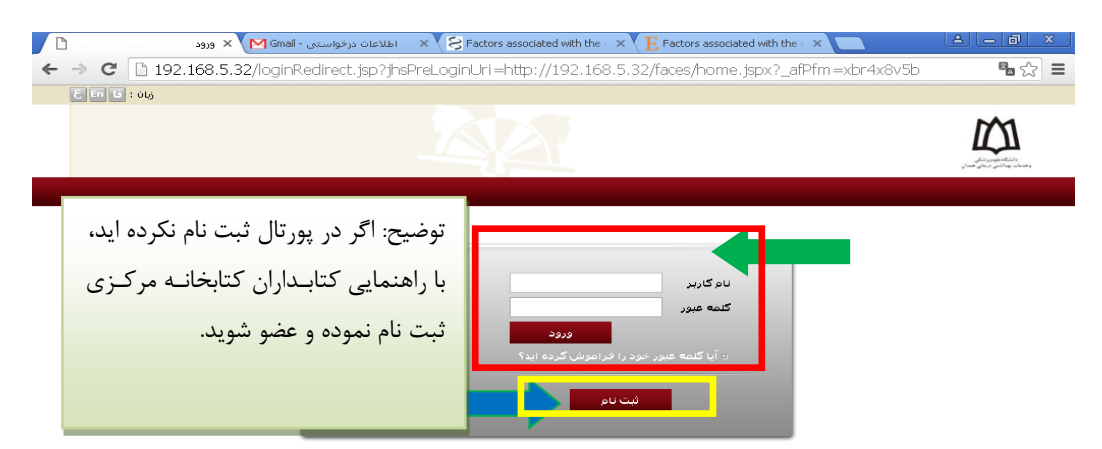

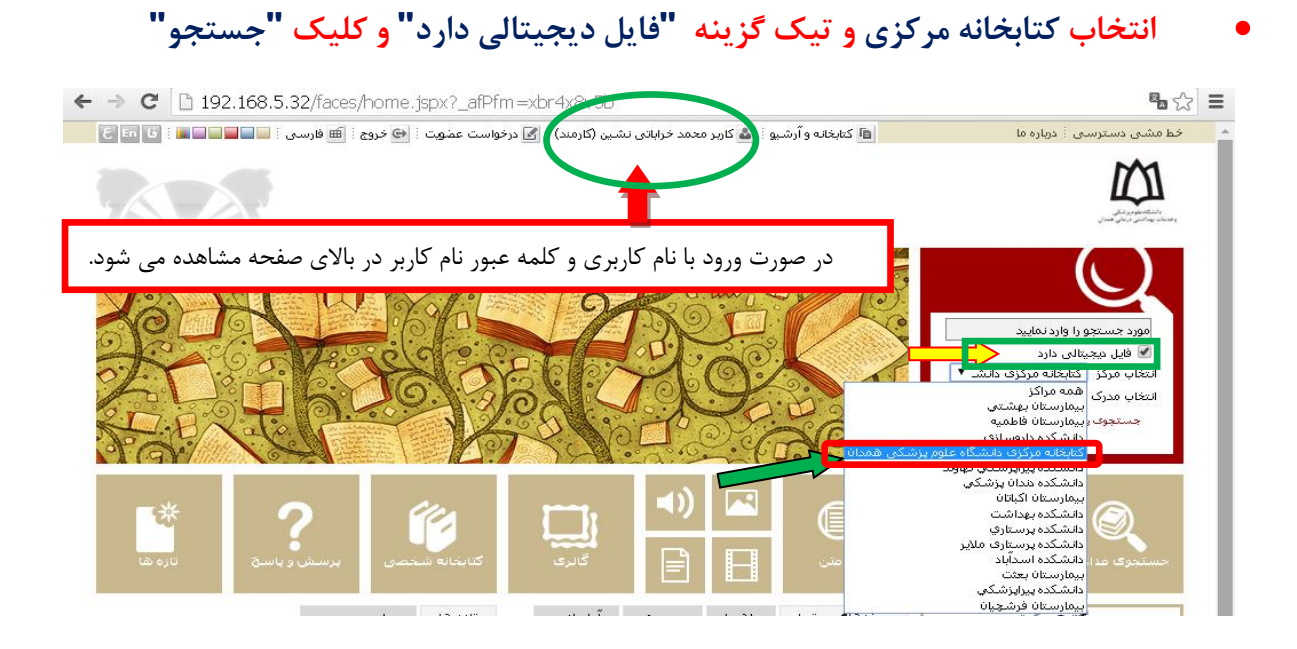

## **كليك بر روي كلمه "نمايش"**

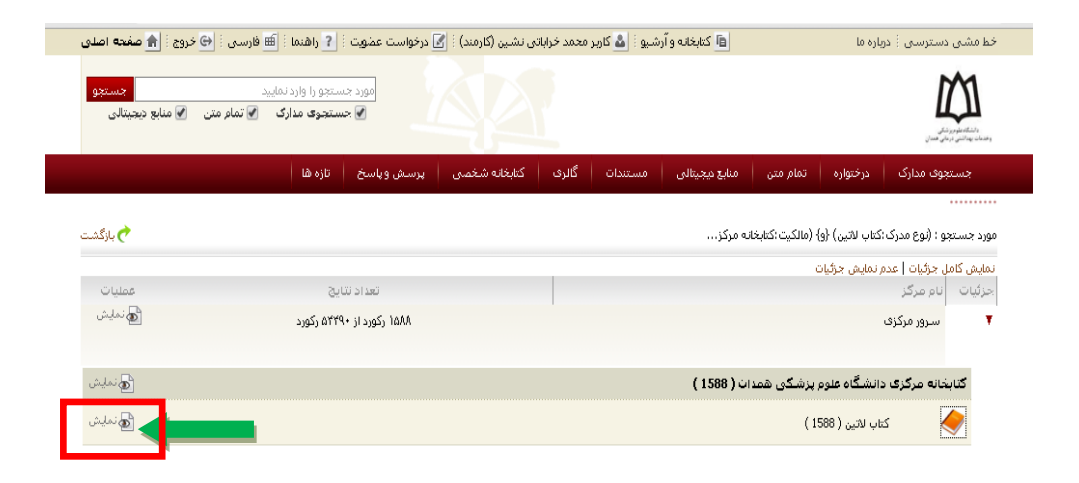

## **كليك بر روي كلمه "پيوستها" جهت دانلود كتاب الکترونيك**

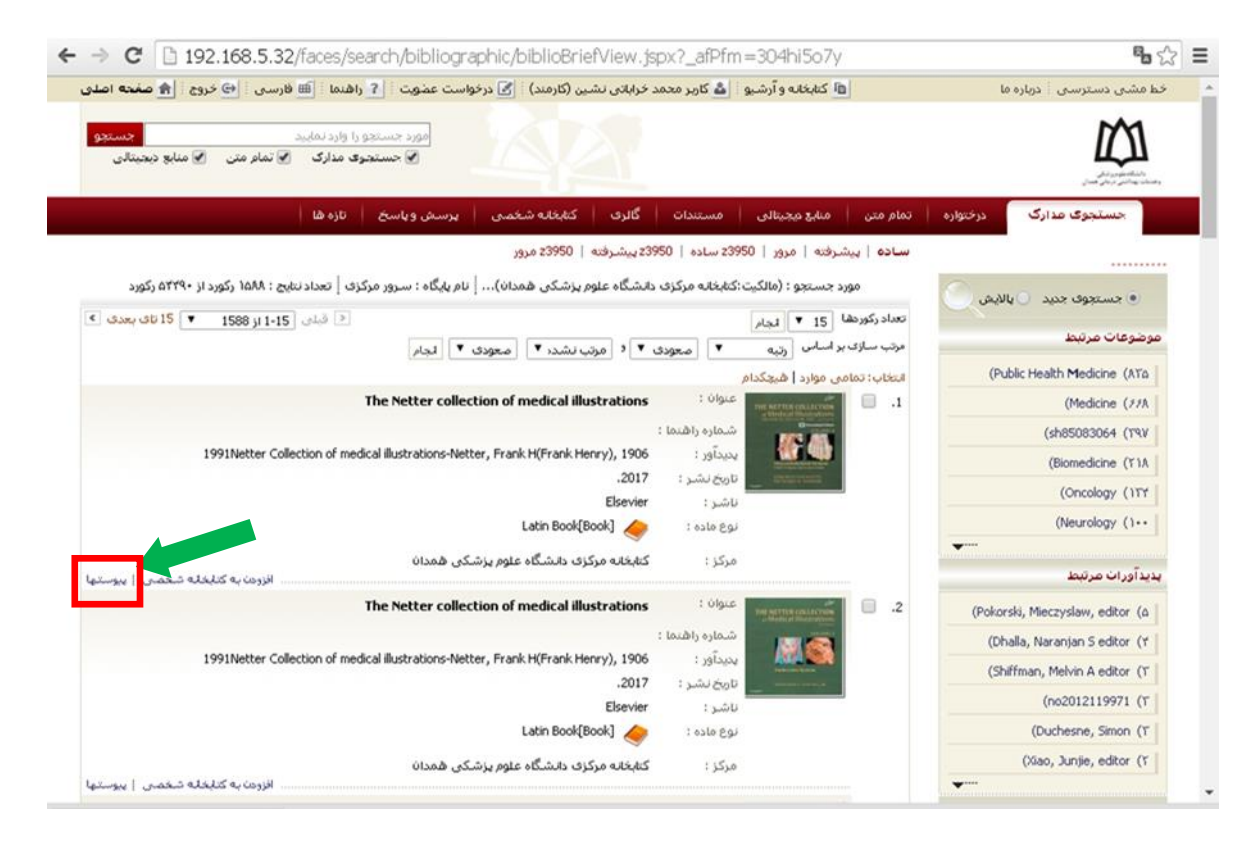

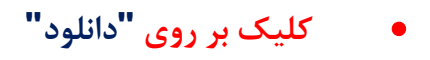

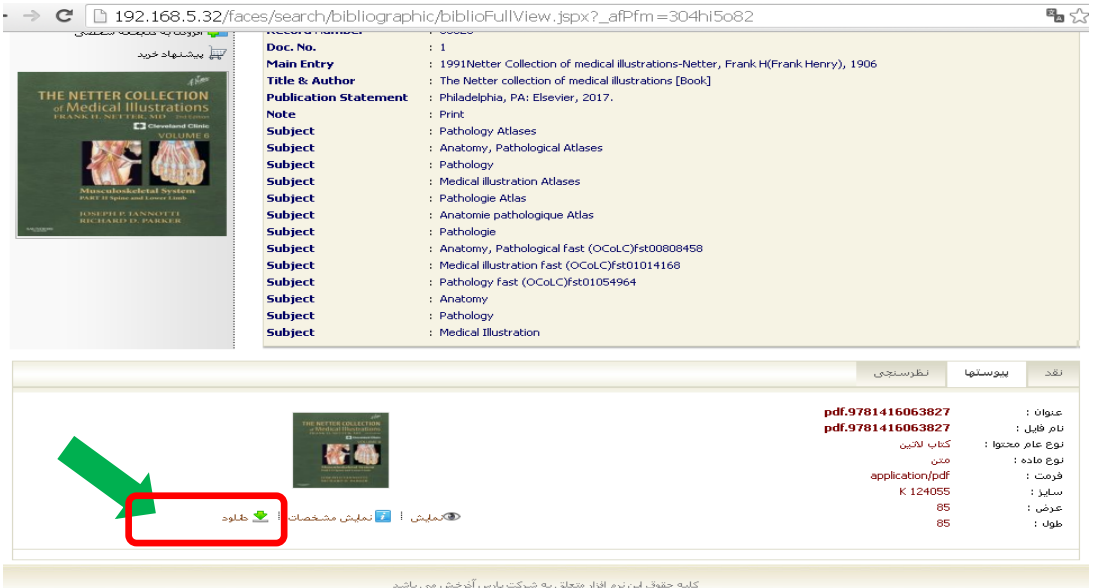

## **" تاييد" و دانلود كتاب مورد نظر**

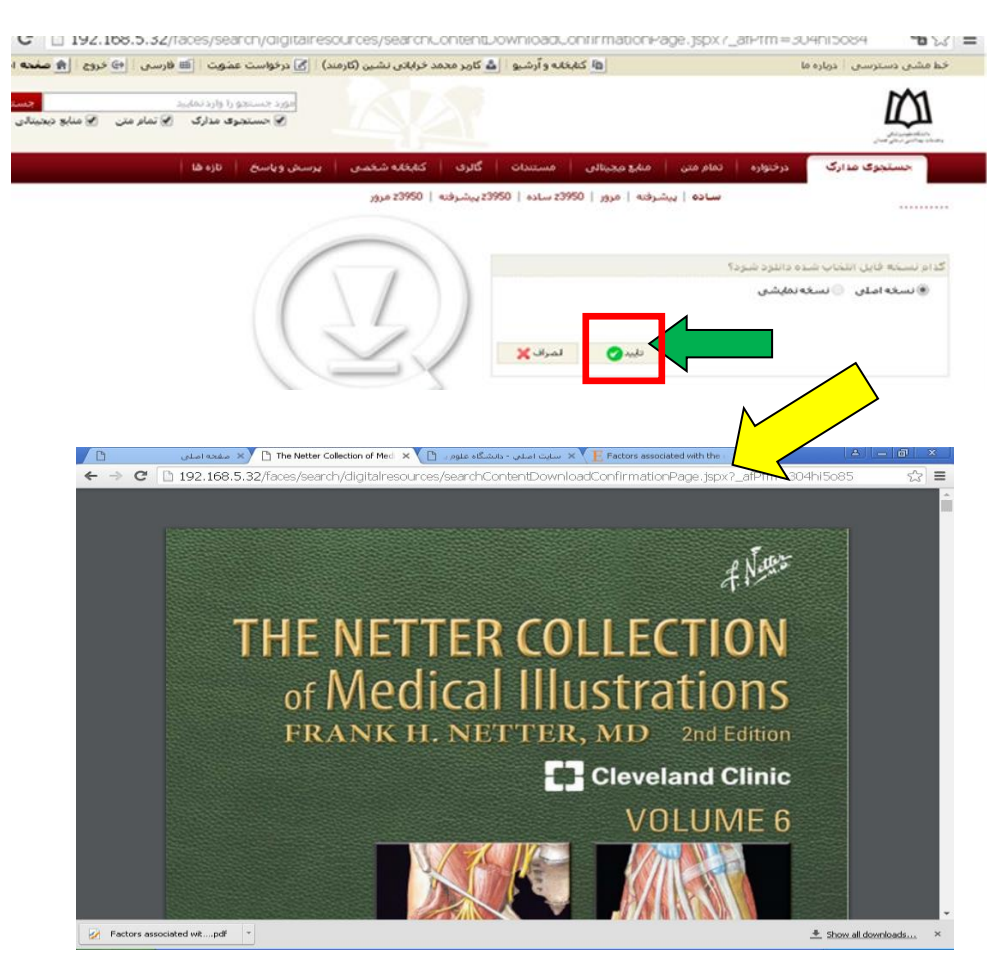